# <span id="page-0-0"></span>Package 'MultivariateAnalysis'

November 12, 2021

Type Package

Title Pacote Para Analise Multivariada

Version 0.4.4

Description Package with multivariate analysis methodologies for experiment evaluation. The package estimates dissimilarity measures, builds dendrograms, obtains MANOVA, principal components, canonical variables, etc. (Pacote com metodologias de analise multivariada para avaliação de experimentos. O pacote estima medidas de dissimilaridade, construi de dendogramas, obtem a MANOVA, componentes principais, variáveis canônicas, etc.)

Imports PCAmixdata, candisc, biotools,corrplot, crayon, ape

License GPL-3

Encoding UTF-8 LazyData false RoxygenNote 7.1.1 Language pt-BR NeedsCompilation no

Author Alcinei Mistico Azevedo [aut, cre] (<<https://orcid.org/0000-0001-5196-0851>>)

Maintainer Alcinei Mistico Azevedo <alcineimistico@hotmail.com>

Repository CRAN

Date/Publication 2021-11-12 16:10:02 UTC

Suggests rmarkdown, knitr

VignetteBuilder knitr

# R topics documented:

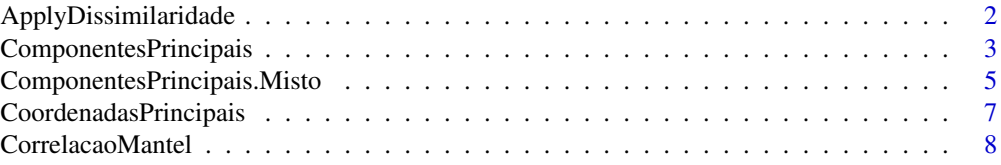

<span id="page-1-0"></span>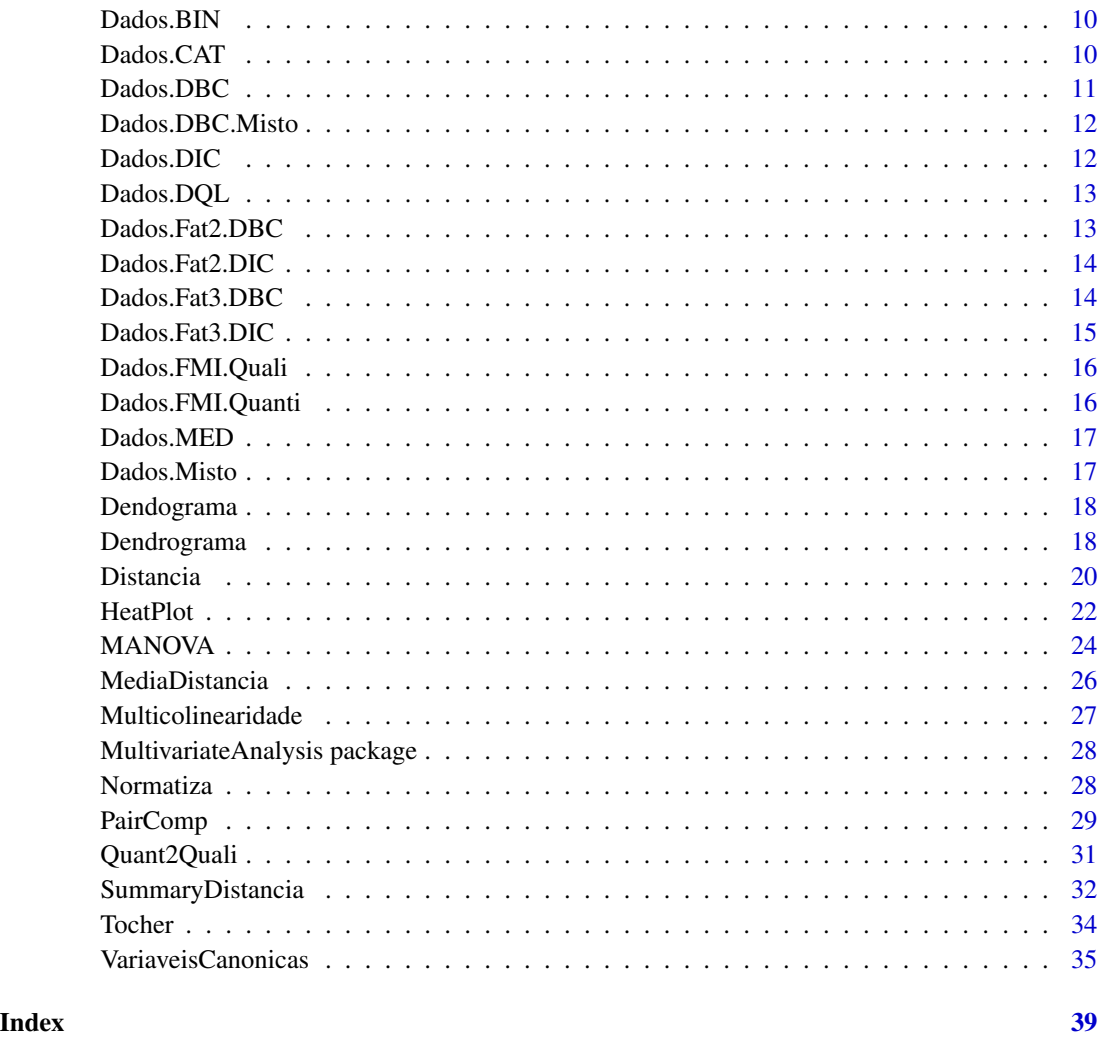

ApplyDissimilaridade *ApplyDissimilaridade*

# Description

Esta funcao pode ser utilizado para experimentos com dados qualitativos cujos individuos que compoe cada tratamento possuem valores diferentes. Desta forma, obtem se o a porcentagem de cada classificao para os tratamentos.

# Usage

ApplyDissimilaridade(Dados,Factor)

## <span id="page-2-0"></span>**Arguments**

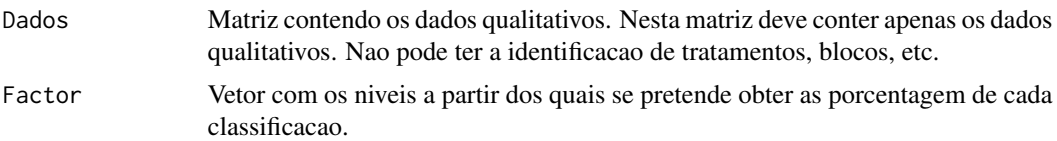

# Value

A funcao retorna a porcentagem de cada classificao referente aos dados qualitativos para os tratamentos.

# References

PlayList "Curso de Analise Multivariada": https://www.youtube.com/playlist?list=PLvth1ZcREyK72M3lFl7kBaHiVh5W53 CRUZ, C.D. and CARNEIRO, P.C.S. Modelos biometricos aplicados ao melhoramento genetico. 3nd Edition. Vicosa, UFV, v.2, 2014. 668p. (ISBN: 8572691510) FERREIRA, D.F. Estatistica Multivariada. (2018) 3ed. UFLA. 624p. (ISBN13:9788581270630) HAIR, J.F. Multivariate Data Analysis. (2016) 6ed. Pearson Prentice HalL. (ISBN13:9780138132637)

# See Also

[hclust](#page-0-0), [dist](#page-0-0)

# Examples

```
data(Dados.FMI.Quali)
DadosQuali=ApplyDissimilaridade(Dados.FMI.Quali[,6:10],Dados.FMI.Quali[,2])
Dist=Distancia(DadosQuali,1)
Dendo=Dendrograma(Dist, 3)
```
<span id="page-2-1"></span>ComponentesPrincipais *Componentes principais*

#### Description

Esta funcao possibilita o estudo dos componentes principais .

# Usage

```
ComponentesPrincipais(D,
padronizar=TRUE,
xlab="PCA 1",
ylab="PCA 2",
CR=TRUE,
CorPlot=TRUE,
CorCol="red",
```

```
VarCol="blue",
Perc=0.1,
NomeTrat=NULL,
NomeVar=NULL,
bty="L")
```
# Arguments

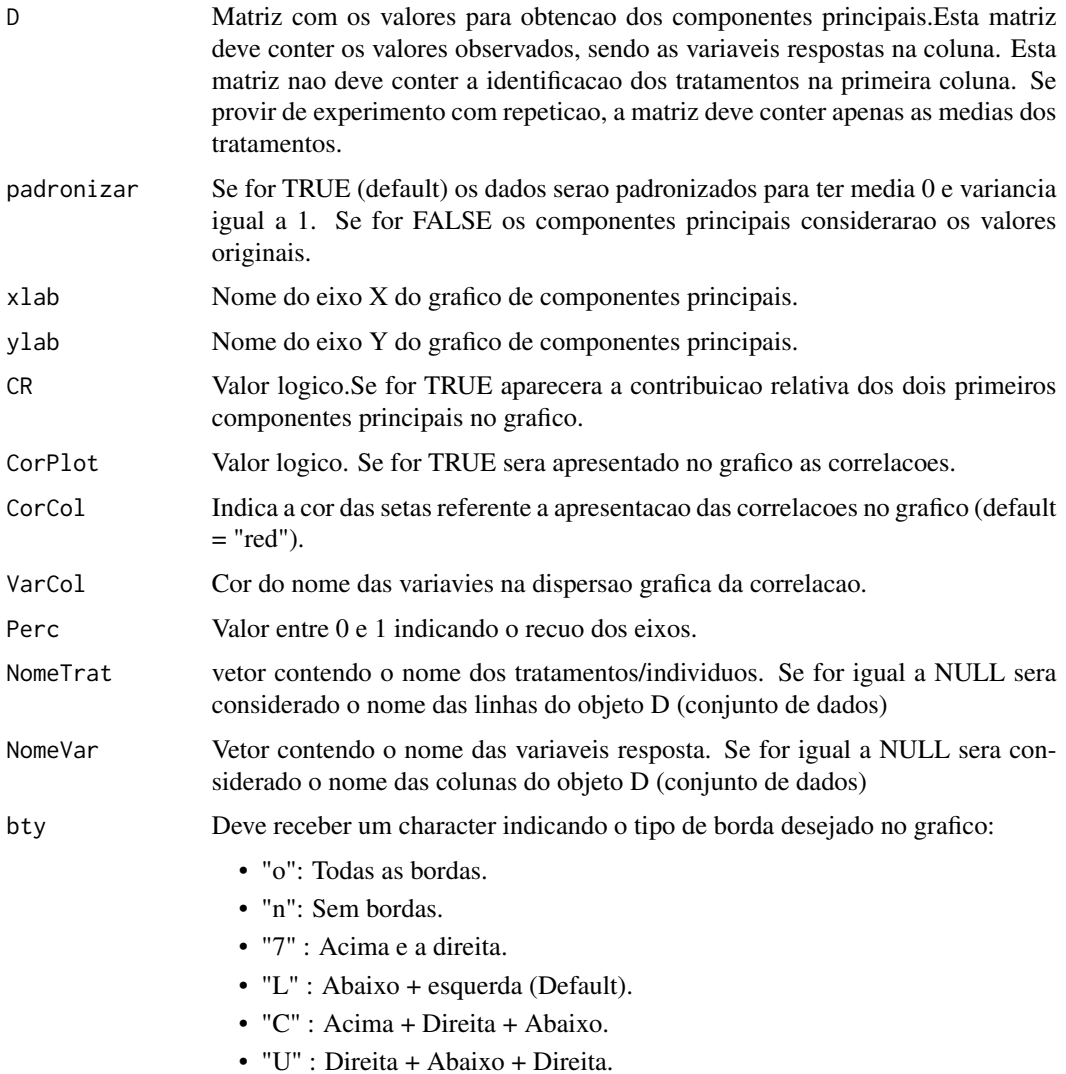

# Value

Esta funcao retorna informacoes importantes para o estudo de componentes princiapais. Sao apresentados autovalores e autovetores da matriz de covariancia, Escores dos componentes principais, correlacao entre as variaveis e eos escores, contribuicao na explicacao de cada componente e o grafico de dispersao dos CPs.

# <span id="page-4-0"></span>References

PlayList "Curso de Analise Multivariada": https://www.youtube.com/playlist?list=PLvth1ZcREyK72M3lFl7kBaHiVh5W53

CRUZ, C.D. and CARNEIRO, P.C.S. Modelos biometricos aplicados ao melhoramento genetico. 3nd Edition. Vicosa, UFV, v.2, 2014. 668p. (ISBN: 8572691510)

FERREIRA, D.F. Estatistica Multivariada. (2018) 3ed. UFLA. 624p. (ISBN 13:978 8581270630)

HAIR, J.F. Multivariate Data Analysis. (2016) 6ed. Pearson Prentice HalL. (ISBN 13:978 0138132637)

# See Also

[eigen](#page-0-0), [princomp](#page-0-0)

# Examples

```
data(Dados.MED)
ComponentesPrincipais(Dados.MED)
#Atribuindo nome aos tratamentos
Trat=paste("T_",1:nrow(Dados.MED),sep="")
ComponentesPrincipais(Dados.MED,NomeTrat = Trat)
ComponentesPrincipais(Dados.MED,NomeTrat = Trat,CorPlot = FALSE)
ComponentesPrincipais(Dados.MED,NomeTrat = Trat,CorPlot = TRUE,
CorCol = "blue", VarCol="red" )
ComponentesPrincipais(Dados.MED,NomeTrat = Trat,CorPlot = TRUE,bty = "n")
```
ComponentesPrincipais.Misto *Componentes principais para dados mistos (qualitativos e quantitativos)*

# Description

Esta funcao possibilita o estudo dos componentes principais considerando dados quantitativos e qualitativos simultaneamente.

#### Usage

```
ComponentesPrincipais.Misto(Dados,
plot="all",
NomeTrat=NULL,
NomeVar=NULL)
```
# <span id="page-5-0"></span>**Arguments**

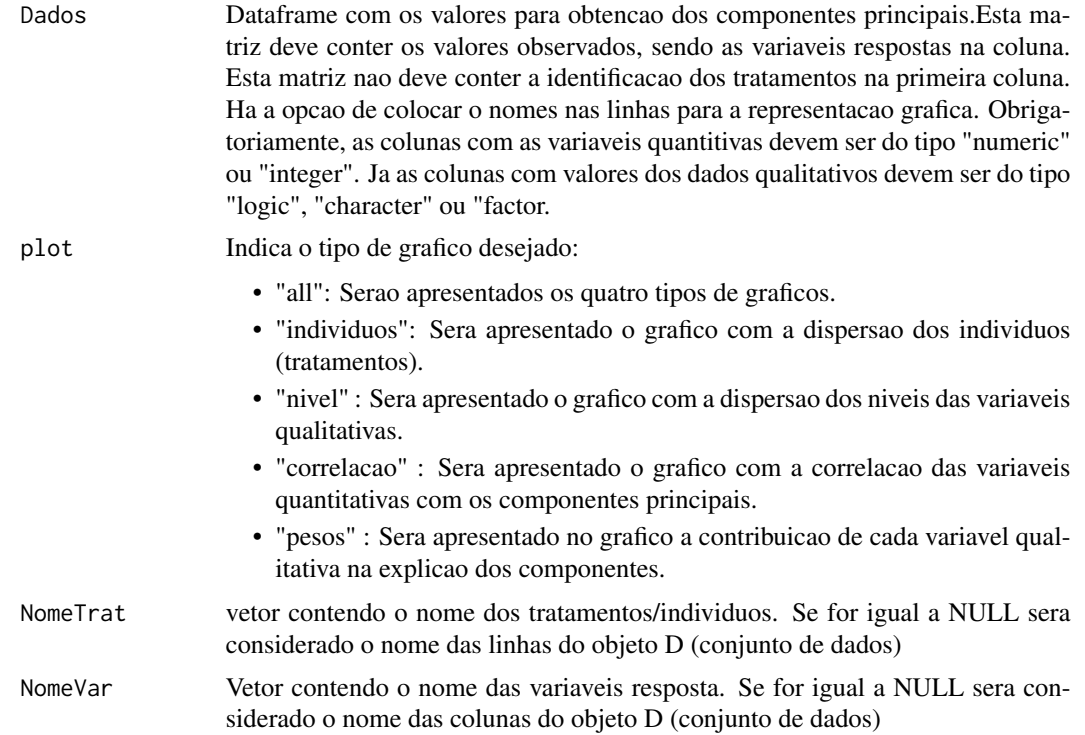

#### Value

Esta funcao retorna informacoes importantes para o estudo de componentes princiapais considerando dados quantitativos e qualitativos simultaneamente.

# References

PlayList "Curso de Analise Multivariada": https://www.youtube.com/playlist?list=PLvth1ZcREyK72M3lFl7kBaHiVh5W53 Package PCAmix: https://cran.r-project.org/web/packages/PCAmixdata/vignettes/PCAmixdata.html CRUZ, C.D. and CARNEIRO, P.C.S. Modelos biometricos aplicados ao melhoramento genetico. 3nd Edition. Vicosa, UFV, v.2, 2014. 668p. (ISBN: 8572691510) FERREIRA, D.F. Estatistica Multivariada. (2018) 3ed. UFLA. 624p. (ISBN 13:978 8581270630) HAIR, J.F. Multivariate Data Analysis. (2016) 6ed. Pearson Prentice HalL. (ISBN 13:978 0138132637)

# See Also

[eigen](#page-0-0), [princomp](#page-0-0), [PCAmix](#page-0-0)

# Examples

data("Dados.Misto")

```
NomeTrat=paste("Trat",1:nrow(Dados.Misto),sep="_")
ComponentesPrincipais.Misto(Dados.Misto,NomeTrat = NomeTrat)
ComponentesPrincipais.Misto(Dados.Misto,NomeTrat = NomeTrat,plot = "individuos")
ComponentesPrincipais.Misto(Dados.Misto,NomeTrat = NomeTrat,plot = "correlacao")
```
CoordenadasPrincipais *Estudo de coordenadas principais*

# Description

Esta funcao possibilita o estudo dos componentes principais .

# Usage

```
CoordenadasPrincipais(Dist,
       Dados=NULL,
       Padronizar=FALSE,
       main=NULL,
       correction="none",
       plot=TRUE)
```
# Arguments

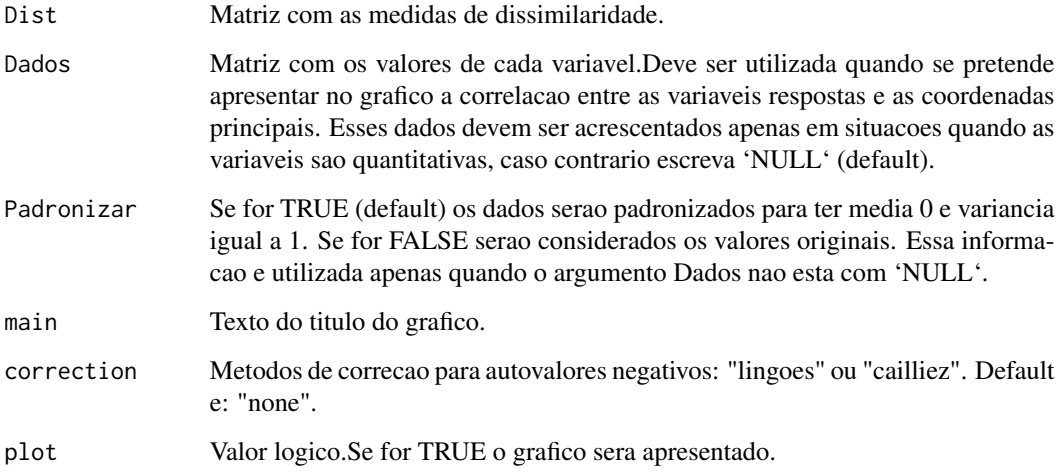

# Value

Esta funcao retorna informacoes importantes para o estudo de coordenadas principais.

# <span id="page-7-0"></span>References

PlayList "Curso de Analise Multivariada": https://www.youtube.com/playlist?list=PLvth1ZcREyK72M3lFl7kBaHiVh5W53

Cailliez, F. (1983) The analytical solution of the additive constant problem. Psychometrika, 48, 305–308.

CRUZ, C.D. and CARNEIRO, P.C.S. Modelos biometricos aplicados ao melhoramento genetico. 3nd Edition. Vicosa, UFV, v.2, 2014. 668p. (ISBN: 8572691510)

FERREIRA, D.F. Estatistica Multivariada. (2018) 3ed. UFLA. 624p. (ISBN 13:978 8581270630)

Paradis, E.; Schliep, K. ape 5.0: an environment for modern phylogenetics and evolutionary analyses in R. (2019) Bioinformatics. 526-528.

HAIR, J.F. Multivariate Data Analysis. (2016) 6ed. Pearson Prentice HalL. (ISBN 13:978 0138132637)

Lingoes, J. C. (1971) Some boundary conditions for a monotone analysis of symmetric matrices. Psychometrika, 36, 195–203.

# See Also

[pcoa](#page-0-0), [ComponentesPrincipais](#page-2-1)

#### Examples

```
#Exemplo com dados Quantitativos
data("Dados.MED")
Dist=Distancia(Dados.MED,Metodo=5)
CoordenadasPrincipais(Dist)
CoordenadasPrincipais(Dist,Dados.MED,Padronizar = TRUE)
#Compare os resultados com os componentes principais
ComponentesPrincipais(Dados.MED,padronizar = TRUE)
```
#Exemplo com dados Qualitativos

data=data("Dados.CAT") Dist=Distancia(Dados.CAT,Metodo=10) CoordenadasPrincipais(Dist)

CorrelacaoMantel *Estimacao da correlacao e significancia pelo metodo Mantel.*

# Description

Esta funcao faz a correlacao entre matrizes e estima sua significancia pelo teste Mantel.

#### Usage

```
CorrelacaoMantel(Mat1,Mat2,
                        nperm=999,
                        alternativa="bilateral",
                        Plot=TRUE,
```
# CorrelacaoMantel 9

```
xlab="Dist1",
ylab="Dist2",
btv="1")
```
### Arguments

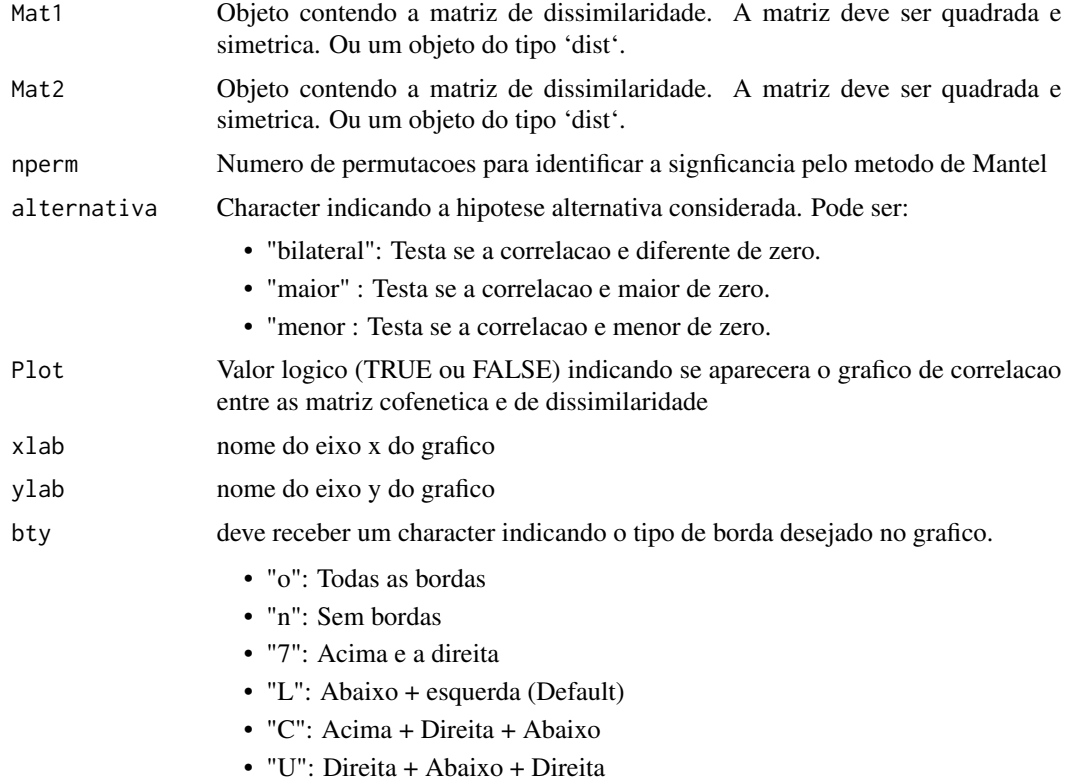

# Value

A funcao retorna resultados do teste Tocher.

#### References

PlayList "Curso de Analise Multivariada": https://www.youtube.com/playlist?list=PLvth1ZcREyK72M3lFl7kBaHiVh5W53

Cruz, C.D.; Ferreira, F.M.; Pessoni, L.A. (2011) Biometria aplicada ao estudo da diversidade genetica. Visconde do Rio Branco: Suprema.

Rao, R.C. (1952) Advanced statistical methods in biometric research. New York: John Wiley & Sons.

Sharma, J.R. (2006) Statistical and biometrical techniques in plant breeding. Delhi: New Age International. Silva, A.R. & Dias, C.T.S. (2013) A cophenetic correlation coefficient for Tocher's method. Pesquisa Agropecuaria Brasileira, 48:589-596.

Vasconcelos, E.S.; Cruz, C.D.; Bhering, L.L.; Resende Junior, M.F.R. (2007) Alternative methodology for the cluster analysis. Pesquisa Agropecuaria Brasileira, 42:1421-1428.

# Examples

```
data(Dados.MED)
#Distancia euclidiana.
Mat1=Distancia(Dados.MED,1)
#Quadrado da distancia euclidiana padronizada media (Dados Quantitativos)".
Mat2=Distancia(Dados.MED,6)
CorrelacaoMantel(Mat1,Mat2)
```
Dados.BIN *Dados de exemplo (Dados binarios).*

# Description

Exemplo com um conjunto de dados binarios.

# Usage

data(Dados.BIN)

# Format

Um data frame com 5 observacoes e 9 variaveis (Cruz et al. 2014).

#### Author(s)

Alcinei Mistico Azevedo: <alcineimistico@hotmail.com>

# References

PlayList "Curso de Analise Multivariada": <https://www.youtube.com/playlist?list=PLvth1ZcREyK72M3lFl7kBaHiVh5W5 Cruz et al., 2014. Modelos biometricos aplicados ao melhoramento de genetico. Vol3. editora UFV. 668p.

Dados.CAT *Exemplo de dados qualitativos multicategoricos.*

#### Description

Exemplo com um conjunto de dados com 13 variaveis resposta do tipo multicategorico para 9 individuos.

## Usage

data(Dados.CAT)

<span id="page-9-0"></span>

#### <span id="page-10-0"></span> $Dados.DBC$  11

# Format

Um data frame com 9 observacoes e 13 variaveis.

# Author(s)

Alcinei Mistico Azevedo: <alcineimistico@hotmail.com>

# References

<https://www.youtube.com/playlist?list=PLvth1ZcREyK72M3lFl7kBaHiVh5W53mlR>

Dados.DBC *Dados de exemplo de um experimento em DBC.*

# Description

Exemplo simulado com um conjunto de dados de um experimento em DBC.

# Usage

data(Dados.DBC)

# Format

Um data frame com 45 observacoes e 11 variaveis. A primeira coluna a identificacao dos tratamentos, a segunda a identificacao de blocos e da terceira em diante as variaveis respostas (dependentes).

## Author(s)

Alcinei Mistico Azevedo: <alcineimistico@hotmail.com>

# References

<https://www.youtube.com/playlist?list=PLvth1ZcREyK72M3lFl7kBaHiVh5W53mlR>

<span id="page-11-0"></span>

# Description

Exemplo de parte de um exeperimento com clones batata-doce em DBC com dados quantitativos e qualitativos.

#### Usage

data(Dados.DBC.Misto)

# Format

Um data frame. A primeira coluna a identificacao dos tratamentos, a segunda a identificacao de blocos e da terceira em diante as variaveis respostas (dependentes).

# Author(s)

Alcinei Mistico Azevedo: <alcineimistico@hotmail.com>

#### References

<https://www.youtube.com/playlist?list=PLvth1ZcREyK72M3lFl7kBaHiVh5W53mlR>

Dados.DIC *Dados de exemplo de um experimento em DIC.*

# Description

Exemplo simulado com um conjunto de dados de um experimento no delineamento inteiramente casualizado

# Usage

```
data(Dados.DIC)
```
# Format

Um data frame com 30 observacoes e 9 variaveis. A primeira coluna tem a identificacao dos tratamentos, a segunda a identificacao das repeticoes e da terceira em diante as variaveis respostas (dependentes).

# Author(s)

Alcinei Mistico Azevedo: <alcineimistico@hotmail.com>

# <span id="page-12-0"></span>Dados.DQL 13

## References

<https://www.youtube.com/playlist?list=PLvth1ZcREyK72M3lFl7kBaHiVh5W53mlR>

Dados.DQL *Dados de exemplo de um experimento em DQL.*

#### Description

Exemplo simulado com um conjunto de dados de um experimento em quadrados latino

#### Usage

data(Dados.DQL)

# Format

Um data frame com 16 observacoes e 7 colunas. A primeira coluna tem a identificacao dos tratamentos, a segunda um vetor com a identificacao das linhas, a terceira coluna com a identificacao das colunas e da quarta em diante as variaveis respostas (dependentes).

#### Author(s)

Alcinei Mistico Azevedo: <alcineimistico@hotmail.com>

#### References

<https://www.youtube.com/playlist?list=PLvth1ZcREyK72M3lFl7kBaHiVh5W53mlR>

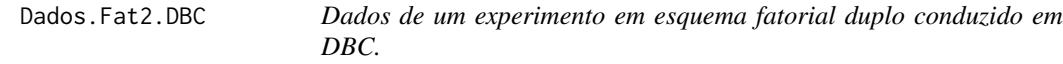

#### Description

Exemplo com um conjunto de dados de um experimento em esquema fatorial duplo conduzido no delineamento em blocos casualizados.

# Usage

data(Dados.Fat2.DBC)

## Format

Um data frame com 38 observacoes e 14 colunas. A primeira coluna tem a identificacao do fator A, a segunda com a identificacao do fator B, a terceira coluna com a identificacao dos blocos e da quarta em diante as variaveis respostas (dependentes).

#### <span id="page-13-0"></span>Author(s)

Alcinei Mistico Azevedo: <alcineimistico@hotmail.com>

#### References

<https://www.youtube.com/playlist?list=PLvth1ZcREyK72M3lFl7kBaHiVh5W53mlR>

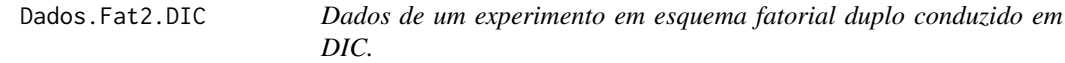

#### Description

Exemplo com um conjunto de dados de um experimento em esquema fatorial duplo conduzido em DIC.

#### Usage

data(Dados.Fat2.DIC)

# Format

Um data frame com 36 observacoes e 7 colunas. A primeira coluna com a identificacao do fator A, a segunda com a identificacao do fator B, a terceira coluna com a identificacao das repeticoes e da quarta em diante as variaveis respostas (dependentes).

# Author(s)

Alcinei Mistico Azevedo, <alcineimistico@hotmail.com>

# References

<https://www.youtube.com/playlist?list=PLvth1ZcREyK72M3lFl7kBaHiVh5W53mlR>

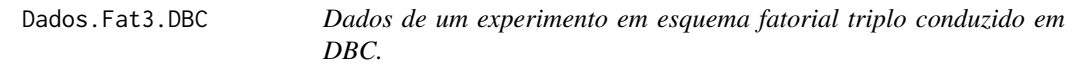

#### Description

Exemplo com um conjunto de dados de um experimento em esquema fatorial duplo conduzido no delineamento em blocos casualizados.

## Usage

data(Dados.Fat3.DBC)

# <span id="page-14-0"></span>Dados.Fat3.DIC 15

# Format

Um data frame com 64 observacoes e 9 colunas. A primeira coluna tem a identificacao do fator A, a segunda com a identificacao do fator B, a terceira coluna com a identificacao do fator C, a quarta coluna com a identificacao dos blocos e da quinta em diante as variaveis respostas (dependentes).

#### Author(s)

Alcinei Mistico Azevedo: <alcineimistico@hotmail.com>

#### References

<https://www.youtube.com/playlist?list=PLvth1ZcREyK72M3lFl7kBaHiVh5W53mlR>

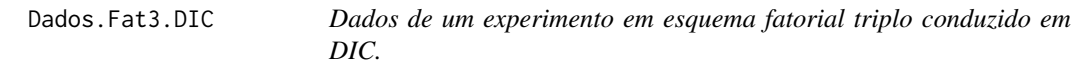

# Description

Exemplo com um conjunto de dados de um experimento em esquema fatorial duplo conduzido no delineamento em blocos casualizados.

# Usage

data(Dados.Fat3.DBC)

#### Format

Um data frame. A primeira coluna tem a identificacao do fator A, a segunda com a identificacao do fator B, a terceira coluna com a identificacao do fator C, a quarta coluna com a identificacao das repeticoes e da quinta em diante as variaveis respostas (dependentes).

# Author(s)

Alcinei Mistico Azevedo: <alcineimistico@hotmail.com>

# References

<https://www.youtube.com/playlist?list=PLvth1ZcREyK72M3lFl7kBaHiVh5W53mlR>

<span id="page-15-0"></span>

# Description

Exemplo de um experimento com progenies de meios irmaos de couve

#### Usage

data(Dados.FMI.Quali)

# Format

Um data frame com 25925 observacoes e 10 variaveis.

# Author(s)

Alcinei Mistico Azevedo: <alcineimistico@hotmail.com>

# References

Brito et al. (2021). Genetic divergence between half-sibling progenies of kale using different multivariate approaches. Horticultura Brasileira 39: 178 185. <http://dx.doi.org/10.1590/s0102 0536 20210208>

Dados.FMI.Quanti *Exemplo de dados quantitativos em um experimento com progenies de meios irmaos.*

# Description

Exemplo de um experimento com progenies de meios irmaos de couve

#### Usage

data(Dados.FMI.Quanti)

# Format

Dataframe.

# Author(s)

Alcinei Mistico Azevedo: <alcineimistico@hotmail.com>

#### <span id="page-16-0"></span>Dados.MED 17

# References

Brito et al. (2021). Genetic divergence between half-sibling progenies of kale using different multivariate approaches. Horticultura Brasileira 39: 178 185. <http://dx.doi.org/10.1590/s0102 0536 20210208>

Dados.MED *Dados de um exemplo com variaveis quantitativas.*

# Description

Exemplo com um conjunto de dados com 7 variaveis resposta quantitativas para 10 individuos.

# Usage

data(Dados.MED)

# Format

Um data frame com 10 observacoes e 7 variaveis.

# Author(s)

Alcinei Mistico Azevedo: <alcineimistico@hotmail.com>

# References

<https://www.youtube.com/playlist?list=PLvth1ZcREyK72M3lFl7kBaHiVh5W53mlR>

Dados.Misto *Dados de exemplo de um experimento com dados mistos.*

# Description

Exemplo simulado com um conjunto de dados de um experimento com dados qualitativos binarios, multicategoricos e quantitativos.

#### Usage

data(Dados.Misto)

# Format

Um data frame com 5 observacoes e 11 colunas.

# Author(s)

Alcinei Mistico Azevedo: <alcineimistico@hotmail.com>

# References

<https://www.youtube.com/playlist?list=PLvth1ZcREyK72M3lFl7kBaHiVh5W53mlR>

Dendograma *Funcao substituida para o nome correto (Dendrograma)*

# Description

Esta funcao teve seu nome alterado para Dendrograma

# Usage

Dendograma(...)

# Arguments

... Qualquer parametro.

## See Also

[Dendrograma](#page-17-1)

<span id="page-17-1"></span>Dendrograma *Dendrograma*

# Description

Esta funcao retorna a figura do Dendrograma, distancias feneticas e correlacao cofenetica.

# Usage

```
Dendrograma(Dissimilaridade,
                  Metodo=3,
                  nperm=999,
                  Titulo="",
                  corte="Mojena1")
```
<span id="page-17-0"></span>

# <span id="page-18-0"></span>Dendrograma 19

#### **Arguments**

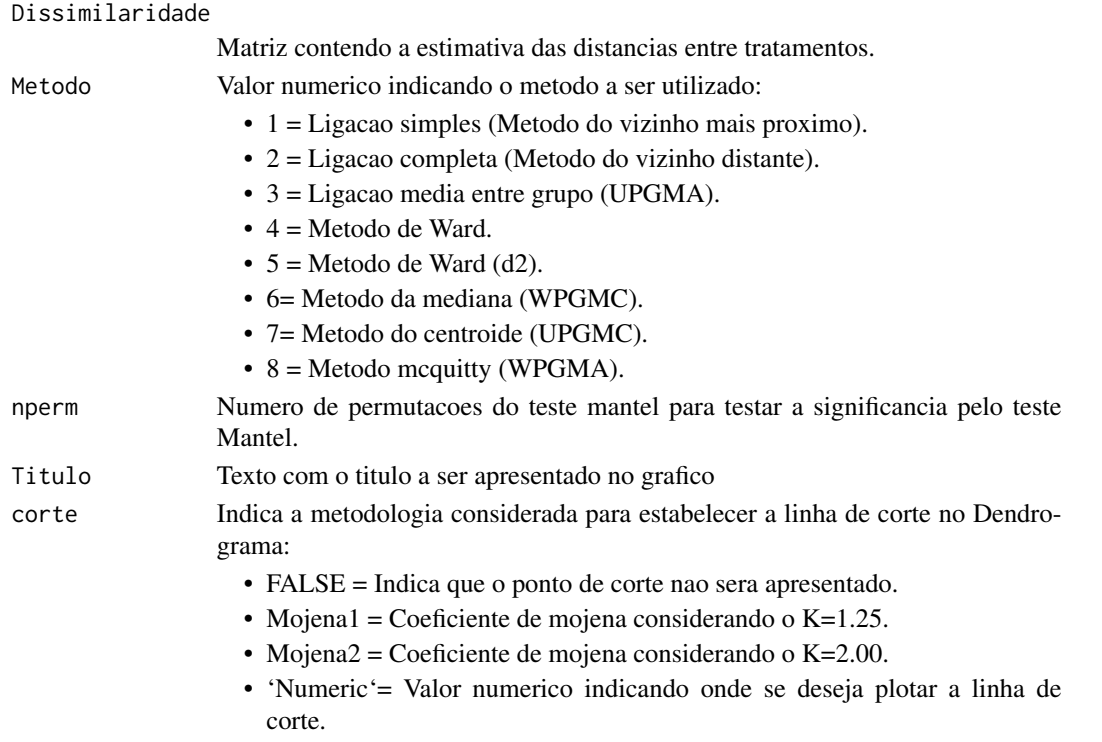

# Value

A funcao retorna o Dendrograma, distancias feneticas e correlacao cofenetica.

# References

PlayList "Curso de Analise Multivariada": https://www.youtube.com/playlist?list=PLvth1ZcREyK72M3lFl7kBaHiVh5W53 CRUZ, C.D. and CARNEIRO, P.C.S. Modelos biometricos aplicados ao melhoramento genetico. 3nd Edition. Vicosa, UFV, v.2, 2014. 668p. (ISBN: 8572691510)

FERREIRA, D.F. Estatistica Multivariada. (2018) 3ed. UFLA. 624p. (ISBN 13:978 8581270630)

HAIR, J.F. Multivariate Data Analysis. (2016) 6ed. Pearson Prentice HalL. (ISBN 13:978 0138132637)

MOJENA, R. Hierarquical grouping method and stopping rules: an evaluation. Computer Journal, v.20, p.359-363, 1977.

# See Also

[hclust](#page-0-0), [dist](#page-0-0)

# Examples

```
data(Dados.MED)
Dist=Distancia(Dados.MED,2)
Dendrograma(Dist,2)
```
<span id="page-19-1"></span><span id="page-19-0"></span>

# Description

Esta funcao retorna a distancia de dissimilaridade.

# Usage

Distancia(Dados, Metodo, Cov=NULL)

# Arguments

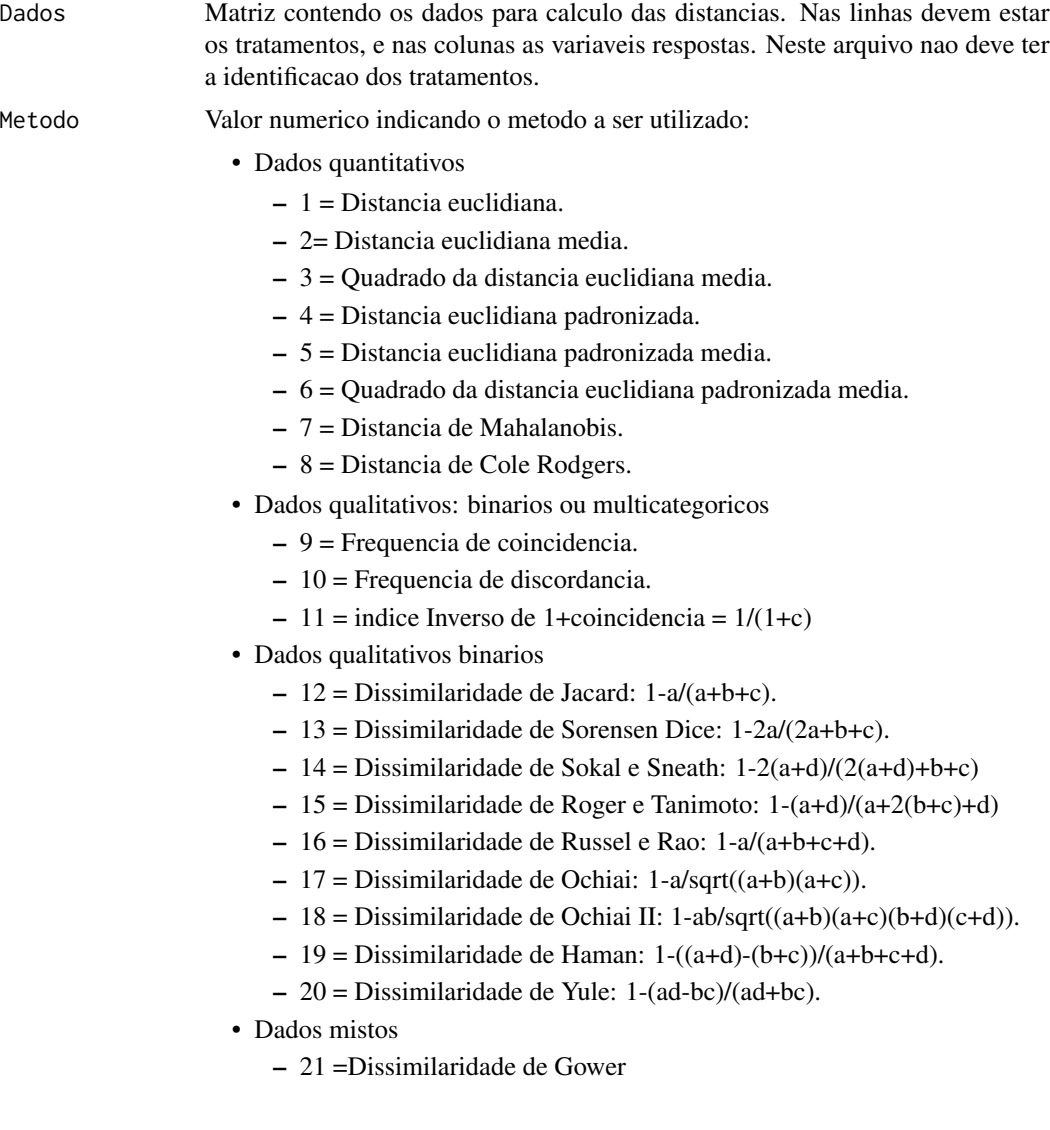

Cov matriz quadrada e simetrica contendo as variancias e covariancias (residuais) entre as caracteristicas. Necessaria apenas para calculo da distancia de Mahalanobis.

# Details

Um problema do indice de Gower (Metodo = 21) e que quando as variaveis binarias (0 ou 1) indicam a presença ou ausencia de bandas a informação 0-0 (ausencia de bandas em ambos os individuos) indica que os dois individuos sao iguais, o que nao e verdade necessariamente. Caso queira desconsiderar essas informações (0-0) no computo da dissimilaridade, pode-se usar o "indice de Gower 2" (Metodo =22)).

– 22 =Dissimilaridade de Gower 2

# Value

A funcao retorna a distancia estimada entre os tratamentos.

# References

PlayList "Curso de Analise Multivariada": https://www.youtube.com/playlist?list=PLvth1ZcREyK72M3lFl7kBaHiVh5W53

CRUZ, C.D. and CARNEIRO, P.C.S. Modelos biometricos aplicados ao melhoramento genetico. 3nd Edition. Vicosa, UFV, v.2, 2014. 668p. (ISBN: 8572691510)

FERREIRA, D.F. Estatistica Multivariada. (2018) 3ed. UFLA. 624p. (ISBN 13:978 8581270630)

HAIR, J.F. Multivariate Data Analysis. (2016) 6ed. Pearson Prentice HalL. (ISBN 13:978 0138132637)

#### See Also

/code/linkdist/

# Examples

```
data(Dados.MED)
##########> Dados quantitativos
#1 = Distancia euclidiana.
Distancia(Dados.MED,1)
#2 = Distancia euclidiana media.
Distancia(Dados.MED,2)
#3 = Quadrado da distancia euclidiana media.
Distancia(Dados.MED,3)
#4 = Distancia euclidiana padronizada.
Distancia(Dados.MED,4)
#5 = Distancia euclidiana padronizada media.
Distancia(Dados.MED,5)
#6 = Quadrado da distancia euclidiana padronizada media (Dados Quantitativos)".
Distancia(Dados.MED,6)
#7 = Distancia de Mahalanobis.
data(Dados.DBC)
m=MANOVA(Dados.DBC,2)
Med=apply(Dados.DBC[, -c(1:2)],2,function(x) tapply(x,as.factor(Dados.DBC[,1]),mean))
CRE=m$CovarianciaResidual
```
## 22 **HeatPlot**

```
Distancia(Med,7,CRE)
#8 = Distancia de Cole Rodgers.
Distancia(Dados.MED,8)
######################>Dados qualitativos: binarios ou multicategoricos
#9 = Frequencia de coincidencia.
data(Dados.CAT)
Distancia(Dados.CAT,9)
#10 = Frequencia de discordancia.
Distancia(Dados.CAT,10)
data(Dados.BIN)
Distancia(Dados.BIN,10)
#11 = indice Inverso de 1+coincidencia > 1/(1+c)
Distancia(Dados.CAT,11)
##############################>Dados qualitativos binarios
data(Dados.BIN)
#12 = Dissimilaridade de Jacard.
Distancia(Dados.BIN,12)
#13 = Dissimilaridade de Sorensen Dice.
Distancia(Dados.BIN,13)
  # 14 = Dissimilaridade de Sokal e Sneath: 1-2(a+d)/(2(a+d)+b+c)
  Distancia(Dados.BIN,14)
  #15 = Dissimilaridade de Roger e Tanimoto: 1-(a+d)/(a+2(b+c)+d)
  Distancia(Dados.BIN,15)
  #16 = Dissimilaridade de Russel e Rao: 1-a/(a+b+c+d).
  Distancia(Dados.BIN,16)
  #17 = Dissimilaridade de Ochiai: 1-a/sqrt((a+b)(a+c)).
  Distancia(Dados.BIN,17)
  #18 = Dissimilaridade de Ochiai II: 1-ab/sqrt((a+b)(a+c)(b+d)(c+d)).
  Distancia(Dados.BIN,18)
  #19 = Dissimilaridade de Haman: 1-((a+d)-(b+c))/(a+b+c+d).
  Distancia(Dados.BIN,19)
  #20 = Dissimilaridade de Yule: 1-(ad-bc)/(ad+bc).
  Distancia(Dados.BIN,20)
#' ##################>Dados mistos (quantitativos, binarios e multicategoricos)
  data(Dados.Misto)
  Distancia(Dados.Misto,21)
```
HeatPlot *Grafico de calor para a interpretacao do Dendrograma*

# **Description**

Esta funcao apresenta um mapa de calor junto com o Dendrograma.

## Usage

HeatPlot(Dendo,Col=NULL)

<span id="page-21-0"></span>

#### HeatPlot 23

#### Arguments

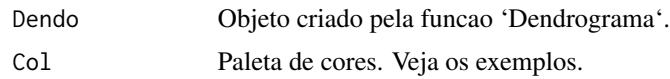

# References

PlayList "Curso de Analise Multivariada": https://www.youtube.com/playlist?list=PLvth1ZcREyK72M3lFl7kBaHiVh5W53

CRUZ, C.D. and CARNEIRO, P.C.S. Modelos biometricos aplicados ao melhoramento genetico. 3nd Edition. Vicosa, UFV, v.2, 2014. 668p. (ISBN: 8572691510)

FERREIRA, D.F. Estatistica Multivariada. (2018) 3ed. UFLA. 624p. (ISBN 13:978 8581270630)

HAIR, J.F. Multivariate Data Analysis. (2016) 6ed. Pearson Prentice HalL. (ISBN 13:978 0138132637)

# See Also

/code/linkDistancia/ ,/code/linkDendrograma/, /code/linkheatplot/

# Examples

```
################################################
####################################
#PlotHeat
#Distancia euclidiana
data("Dados.MED")
dist=Distancia(Dados.MED,Metodo = 3)
dist
Dendo=Dendrograma(dist)
HeatPlot(Dendo)
#Distancia Mahalanobis
data("Dados.DBC")
m=MANOVA(Dados.DBC,Modelo = 2)
m
dist=Distancia(m$Med,Cov=m$CovarianciaResidual,Metodo = 7)
dist
Dendo=Dendrograma(dist)
HeatPlot(Dendo)
col0 = colorRampPalette(c('white', 'cyan', '#007FFF', 'blue','#00007F'))
col1 = colorRampPalette(c('#7F0000', 'red', '#FF7F00', 'yellow', 'white',
                           'cyan', '#007FFF', 'blue','#00007F'))
col2 = colorRampPalette(c('#67001F', '#B2182B', '#D6604D', '#F4A582',
                          '#FDDBC7', '#FFFFFF', '#D1E5F0', '#92C5DE',
                          '#4393C3', '#2166AC', '#053061'))
col3 = colorRampPalette(c('red', 'white', 'blue'))
col4 = colorRampPalette(c('#7F0000', 'red', '#FF7F00', 'yellow', '#7FFF7F',
                           'cyan', '#007FFF', 'blue', '#00007F'))
HeatPlot(Dendo,Col=col1)
HeatPlot(Dendo, Col=col3)
HeatPlot(Dendo, Col=col4)
```
#Dados binarios

#### <span id="page-23-0"></span>24 MANOVA

```
data("Dados.BIN")
Dist=Distancia(Dados.BIN,Metodo=12)
Dist
Dend=Dendrograma(Dist)
HeatPlot(Dend)
HeatPlot(Dend,Col=col3)
#Dados cat
data("Dados.CAT")
row.names(Dados.CAT)=paste0("T",1:nrow(Dados.CAT))
Dist=Distancia(Dados.CAT,Metodo=10)
```
Dist Dend=Dendrograma(Dist) HeatPlot(Dend)

MANOVA *Analise de variancia multivariada*

# Description

Esta funcao retorna o resultado da analise de variancia multivariada (MANOVA).

# Usage

MANOVA(Dados, Modelo)

# Arguments

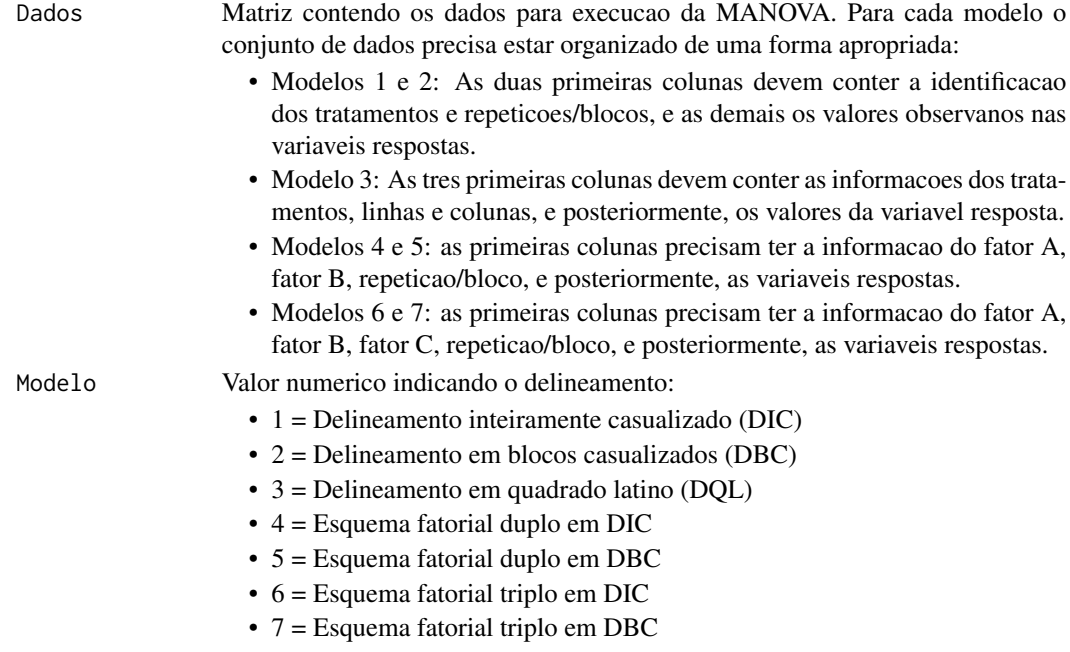

#### <span id="page-24-0"></span>MANOVA 25

# Value

A funcao retorna a MANOVA, a matriz de (co)variancia residual e o numero dos graus de liberdade do residuo.

# References

PlayList "Curso de Analise Multivariada": https://www.youtube.com/playlist?list=PLvth1ZcREyK72M3lFl7kBaHiVh5W53

CRUZ, C.D. and CARNEIRO, P.C.S. Modelos biometricos aplicados ao melhoramento genetico. 3nd Edition. Vicosa, UFV, v.2, 2014. 668p. (ISBN: 8572691510)

FERREIRA, D.F. Estatistica Multivariada. (2018) 3ed. UFLA. 624p. (ISBN 13:978 8581270630)

HAIR, J.F. Multivariate Data Analysis. (2016) 6ed. Pearson Prentice HalL. (ISBN 13:978 0138132637)

# See Also

[lm](#page-0-0), [manova](#page-0-0)

# Examples

```
#Delineamento inteiramente casualizado (DIC)
data("Dados.DIC")
MANOVA(Dados.DIC,1)
```
#Delineamento em blocos casualizados (DBC) data(Dados.DBC) MANOVA(Dados.DBC,2)

```
#Delineamento em quadrado latino (DQL)
data(Dados.DQL)
MANOVA(Dados.DQL,3)
```
#Esquema fatorial duplo em DIC data(Dados.Fat2.DIC) MANOVA(Dados.Fat2.DIC,4)

#Esquema fatorial duplo em DBC data(Dados.Fat2.DBC) MANOVA(Dados.Fat2.DBC,5)

#' #Esquema fatorial triplo em DIC data(Dados.Fat3.DIC) MANOVA(Dados.Fat3.DIC,6)

#Esquema fatorial triplo em DBC data(Dados.Fat3.DBC) MANOVA(Dados.Fat3.DBC,7)

# **Description**

Esta funcao faz a padronizacao da matriz de dissimilaridade a fim de retirar a escala, nesta etapa, os valores das matrizes sao calculados, a fim de variar entre 0 e 1. Posteriormente, e feita a media ponderada entre essas matrizes em funcao do numero de variaveis consideradas na estimativa de cada uma dessas dissimilaridade. Essa funcao e importante quando se trabalha com dados mistos.

#### Usage

```
MediaDistancia(Distancias,n,Normatizar=TRUE)
```
#### Arguments

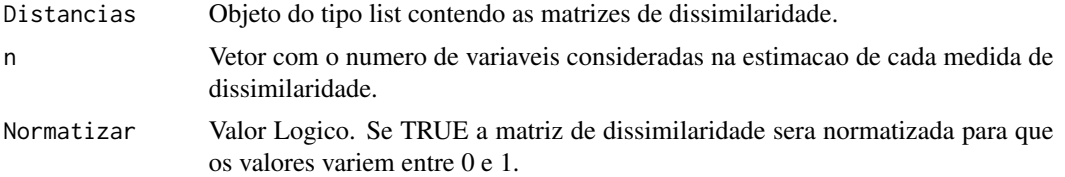

#### Value

Retorna a media ponderada de duas matrizes de dissimilaridade.

#### References

PlayList "Curso de Analise Multivariada": https://www.youtube.com/playlist?list=PLvth1ZcREyK72M3lFl7kBaHiVh5W53

CRUZ, C.D. and CARNEIRO, P.C.S. Modelos biometricos aplicados ao melhoramento genetico. 3nd Edition. Vicosa, UFV, v.2, 2014. 668p. (ISBN: 8572691510)

FERREIRA, D.F. Estatistica Multivariada. (2018) 3ed. UFLA. 624p. (ISBN 13:978 8581270630)

HAIR, J.F. Multivariate Data Analysis. (2016) 6ed. Pearson Prentice HalL. (ISBN 13:978 0138132637)

# See Also

[dist](#page-0-0)

# Examples

```
#Obentendo as dados de exemplo
DadosQuanti=matrix(rnorm(100,100,5),ncol=4)
DadosQuali=matrix(round(runif(200,1,5),0),ncol=8)
DadosBin=matrix(round(rbinom(400 ,1,0.5),0),ncol=16)
rownames(DadosQuanti)=rownames(DadosQuali)=rownames(DadosBin)=paste("T",1:25,sep="_")
```
# <span id="page-26-0"></span>Multicolinearidade 27

```
#Obentendo as matrizes de dissimilaridade
DistQuant=Distancia(DadosQuanti,4)
DistQuali=Distancia(DadosQuali,10)
Distbin=Distancia(DadosBin,12)
#Criando os argumentos
Distancias=list(DistQuant,DistQuali,Distbin)
n=c(ncol(DadosQuanti),ncol(DadosQuali),ncol(DadosBin))
#obentedo a media ponderada das matrizes
```

```
Dist=MediaDistancia(Distancias,n,Normatizar = TRUE)
```
Multicolinearidade *Diagnostico de multicolinearidade*

#### Description

Esta funcao retorna o diagnostico de multicolinearidade. E indicativo de multicolinearidade a presenca de pelo menos um fator de inflacao de variancia maior que 10 ou numero de condicao maior que 100 (Cruz et al.,2014).

#### Usage

```
Multicolinearidade(Matriz)
```
#### Arguments

Matriz Matriz na qual se deseja verificar a presenca de multicolinearidade.

# Value

A funcao retorna os autovalores,numero de condicao, fator de inflacao de variancia e a determinante da matriz .

# References

PlayList "Curso de Analise Multivariada": https://www.youtube.com/playlist?list=PLvth1ZcREyK72M3lFl7kBaHiVh5W53 CRUZ, C.D. and CARNEIRO, P.C.S. Modelos biometricos aplicados ao melhoramento genetico. 3nd Edition. Vicosa, UFV, v.2, 2014. 668p. (ISBN: 8572691510)

FERREIRA, D.F. Estatistica Multivariada. (2018) 3ed. UFLA. 624p. (ISBN 13:978 8581270630)

HAIR, J.F. Multivariate Data Analysis. (2016) 6ed. Pearson Prentice HalL. (ISBN 13:978 0138132637)

# Examples

```
data(Dados.MED)
D=cov(Dados.MED)
Multicolinearidade(D)
```
<span id="page-27-0"></span>MultivariateAnalysis package

*Pacote Para Analise De Experimentos Com Abordagem Multivariada*

# Description

Este pacote realiza a analise de experimentos por abordagem multivariada. Com este pacote e possivel fazer analises de variancia multivariada, estimar medidas de disimilaridade, fazer dendogramas,componentes principais, variaveis canonicas, etc.

#### Author(s)

Alcinei Mistico Azevedo: <alcineimistico@hotmail.com>

#### References

PlayList "Curso de Analise Multivariada": https://www.youtube.com/playlist?list=PLvth1ZcREyK72M3lFl7kBaHiVh5W53 CRUZ, C.D. and CARNEIRO, P.C.S. Modelos biometricos aplicados ao melhoramento genetico. 3nd Edition. Vicosa, UFV, v.2, 2014. 668p. (ISBN: 8572691510)

FERREIRA, D.F. Estatistica Multivariada. (2018) 3ed. UFLA. 624p. (ISBN 13:978 8581270630)

HAIR, J.F. Multivariate Data Analysis. (2016) 6ed. Pearson Prentice HalL. (ISBN 13:978 0138132637)

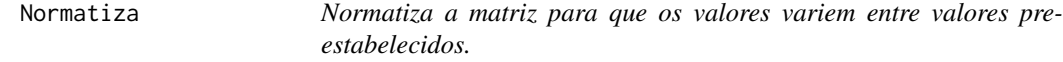

# Description

Esta funcao faz a padronizacao da matriz a fim de retirar a escala. Para isso, os valores das matrizes sao calculados a fim de variar entre um "LimiteInferior" e um "LimiteSuperior".

#### Usage

```
Normatiza(DadosEntrada, DadosBase=NULL, LimiteInferior=0, LimiteSuperior=1,Metodo=1)
```
# Arguments

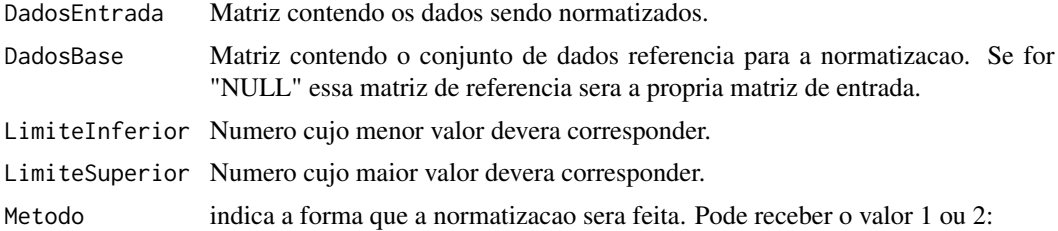

#### <span id="page-28-0"></span>PairComp 29

- 1 = A normatizacao sera feita considerando os dados de cada coluna individualmente.
- 2 = A normatizacao sera feita considerando os dados de toda a matriz simultaneamente.

# Value

Retorna a matriz normatizada.

# References

PlayList "Curso de Analise Multivariada": https://www.youtube.com/playlist?list=PLvth1ZcREyK72M3lFl7kBaHiVh5W53

CRUZ, C.D. and CARNEIRO, P.C.S. Modelos biometricos aplicados ao melhoramento genetico. 3nd Edition. Vicosa, UFV, v.2, 2014. 668p. (ISBN: 8572691510)

FERREIRA, D.F. Estatistica Multivariada. (2018) 3ed. UFLA. 624p. (ISBN 13:978 8581270630)

HAIR, J.F. Multivariate Data Analysis. (2016) 6ed. Pearson Prentice HalL. (ISBN 13:978 0138132637)

# See Also

/code/linkdist/

#### Examples

```
data("Dados.MED")
Dist=Distancia(Dados.MED,3)
Dendrograma(Dist)
DistN=Normatiza((Dist),LimiteInferior = 0,LimiteSuperior = 1,Metodo = 2)
Dendrograma(DistN)
```
PairComp *Comparacoes multiplas multivariadas*

# Description

Esta funcao retorna o resultado das comparacoes multiplas (dois a dois) com abordagem multivariada.

# Usage

```
PairComp(MANOVA,adjust="bonferroni",test="Pillai",Sig=0.05)
```
#### Arguments

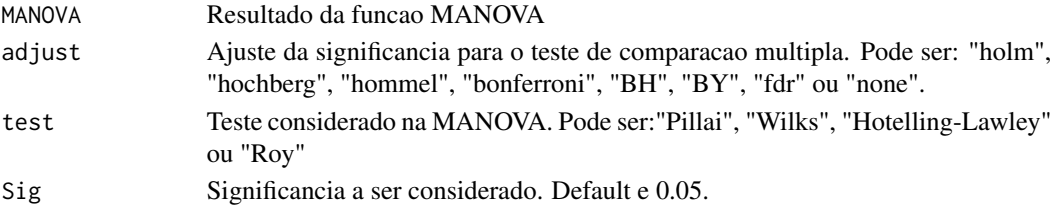

# <span id="page-29-0"></span>Value

A funcao as comparacoes multiplas para os tratamentos.

# References

PlayList "Curso de Analise Multivariada": https://www.youtube.com/playlist?list=PLvth1ZcREyK72M3lFl7kBaHiVh5W53

CRUZ, C.D. and CARNEIRO, P.C.S. Modelos biometricos aplicados ao melhoramento genetico. 3nd Edition. Vicosa, UFV, v.2, 2014. 668p. (ISBN: 8572691510)

Da Silva, A.R.; Malafaia, G.; Menezes, I.P.P. (2017) biotools: an R function to predict spatial gene diversity via an individual-based approach. Genetics and Molecular Research, 16: gmr16029655.

FERREIRA, D.F. Estatistica Multivariada. (2018) 3ed. UFLA. 624p. (ISBN 13:978 8581270630)

Krzanowski, W. J. (1988) Principles of Multivariate Analysis. A User's Perspective. Oxford.

HAIR, J.F. Multivariate Data Analysis. (2016) 6ed. Pearson Prentice HalL. (ISBN 13:978 0138132637)

# See Also

#### [lm](#page-0-0), [manova](#page-0-0)

# Examples

```
#Delineamento inteiramente casualizado (DIC)
data("Dados.DIC")
Res=MANOVA(Dados.DIC,1)
PairComp(Res)
#Delineamento em blocos casualizados (DBC)
```

```
data(Dados.DBC)
Res=MANOVA(Dados.DBC,2)
PairComp(Res)
```

```
#Delineamento em quadrado latino (DQL)
data(Dados.DQL)
Res=MANOVA(Dados.DQL,3)
PairComp(Res)
```
#Esquema fatorial duplo em DIC data(Dados.Fat2.DIC) Res=MANOVA(Dados.Fat2.DIC,4) PairComp(Res)

```
#Esquema fatorial duplo em DBC
data(Dados.Fat2.DBC)
Res=MANOVA(Dados.Fat2.DBC,5)
PairComp(Res)
```

```
#' #Esquema fatorial triplo em DIC
data(Dados.Fat3.DIC)
Res=MANOVA(Dados.Fat3.DIC,6)
```
# <span id="page-30-0"></span>Quant2Quali 31

PairComp(Res)

#Esquema fatorial triplo em DBC data(Dados.Fat3.DBC) Res=MANOVA(Dados.Fat3.DBC,7) PairComp(Res)

Quant2Quali *Transformar dados quantitativos em qualitativos*

# Description

Esta funcao converte dados quantitativos em qualitativos. Para isso, deve-se apenas indicar o numero de classes desejadas. A funcao retorna a classificacao de cada individuo em funcao de intervalos equidistantes formados considerando o numero de classes almejados.

# Usage

Quant2Quali(Dados,nclasses)

#### Arguments

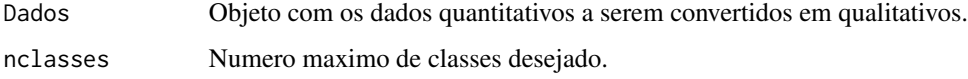

#### Value

A funcao retorna a classificacao de cada individuo em funcao de intervalos equidistantes formados considerando o numero de classes almejados.

#### References

PlayList "Curso de Analise Multivariada": https://www.youtube.com/playlist?list=PLvth1ZcREyK72M3lFl7kBaHiVh5W53

CRUZ, C.D. and CARNEIRO, P.C.S. Modelos biometricos aplicados ao melhoramento genetico. 3nd Edition. Vicosa, UFV, v.2, 2014. 668p. (ISBN: 8572691510)

FERREIRA, D.F. Estatistica Multivariada. (2018) 3ed. UFLA. 624p. (ISBN 13:978 8581270630)

HAIR, J.F. Multivariate Data Analysis. (2016) 6ed. Pearson Prentice HalL. (ISBN 13:978 0138132637)

# See Also

[Distancia](#page-19-1) , [MediaDistancia](#page-25-1)

# <span id="page-31-0"></span>Examples

```
data(Dados.Misto)
nclasses=5
Dados=Dados.Misto[,c(6,7,10)]
Quant2Quali(Dados,nclasses)
```
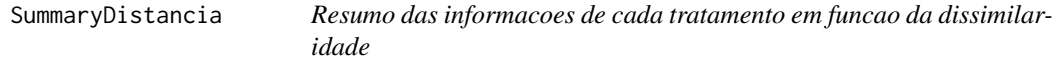

# Description

Esta funcao apresenta informacoes que resumem a matriz de dissimilaridade

# Usage

```
SummaryDistancia(Dist,
ndec=2,
plot=TRUE,
layout="shade",
type="full",
title=NULL,
tl.cex =1,
tl.col="black",
col=NULL)
```
# Arguments

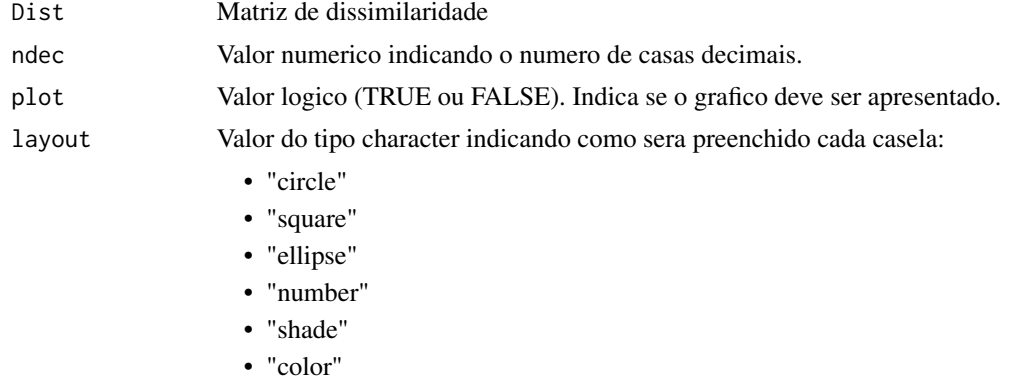

- 
- "pie"

type Character, 'full' (default), 'upper' or 'lower', display full matrix, lower triangular or upper triangular matrix.

- "full"
- "lower"
- "upper"

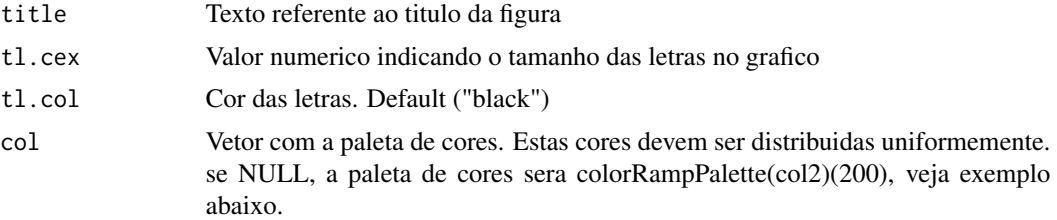

# Value

Retorna informacoes importantes sobre cada tratamento em relacao aos demais como distancia media, menor distancia, maior distancia, tratamento mais proximo, tratamento mais distante etc.

#### References

PlayList "Curso de Analise Multivariada": https://www.youtube.com/playlist?list=PLvth1ZcREyK72M3lFl7kBaHiVh5W53

CRUZ, C.D. and CARNEIRO, P.C.S. Modelos biometricos aplicados ao melhoramento genetico. 3nd Edition. Vicosa, UFV, v.2, 2014. 668p. (ISBN: 8572691510)

FERREIRA, D.F. Estatistica Multivariada. (2018) 3ed. UFLA. 624p. (ISBN 13:978 8581270630)

HAIR, J.F. Multivariate Data Analysis. (2016) 6ed. Pearson Prentice HalL. (ISBN 13:978 0138132637)

# See Also

/code/linkdist/

# Examples

```
data(Dados.MED)
Dist=Distancia(Dados.MED,1)
SummaryDistancia(Dist)
#Acrescentando nomes aos tratamentos
Dist=as.matrix(Dist$Distancia)
rownames(Dist)=colnames(Dist)=paste("Trat",1:nrow(Dist))
SummaryDistancia(Dist)
#Diferentes configuracoes
SummaryDistancia(Dist,type ="lower")
#opcoes de paletas de cores
col0 = colorRampPalette(c('white', 'cyan', '#007FFF', 'blue','#00007F'))
col1 = colorRampPalette(c('#7F0000', 'red', '#FF7F00', 'yellow', 'white',
  'cyan', '#007FFF', 'blue','#00007F'))
col2 = colorRampPalette(c('#67001F', '#B2182B', '#D6604D', '#F4A582',
                          '#FDDBC7', '#FFFFFF', '#D1E5F0', '#92C5DE',
                          '#4393C3', '#2166AC', '#053061'))
col3 = colorRampPalette(c('red', 'white', 'blue'))
col4 = colorRampPalette(c('#7F0000', 'red', '#FF7F00', 'yellow', '#7FFF7F',
                          'cyan', '#007FFF', 'blue', '#00007F'))
```
SummaryDistancia(Dist,type = "upper",col=col4(200),title = "Medidas de dissimilaridade") SummaryDistancia(Dist,type = "lower",layout = "ellipse",col=col3(200))

<span id="page-33-0"></span>

# Description

Esta funcao faz o agrupamento pelo metodo Tocher

# Usage

```
Tocher(Dist,
Metodo="original",
nperm=999,
Plot=1,
xlab="Dissimilaridade",
ylab="Distancia fenetica",
bty="n")
```
# Arguments

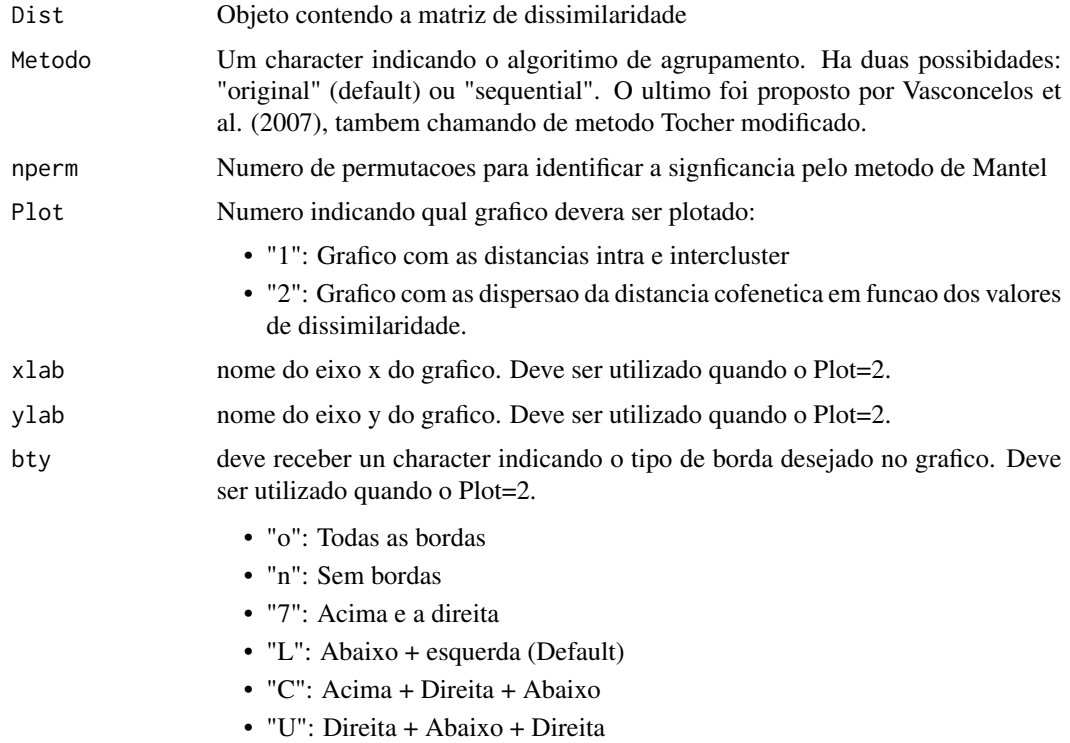

#### Value

A funcao retorna resultados do teste Tocher.

# <span id="page-34-0"></span>VariaveisCanonicas 35

#### References

PlayList "Curso de Analise Multivariada": https://www.youtube.com/playlist?list=PLvth1ZcREyK72M3lFl7kBaHiVh5W53

Cruz, C.D.; Ferreira, F.M.; Pessoni, L.A. (2011) Biometria aplicada ao estudo da diversidade genetica. Visconde do Rio Branco: Suprema.

Rao, R.C. (1952) Advanced statistical methods in biometric research. New York: John Wiley & Sons.

Sharma, J.R. (2006) Statistical and biometrical techniques in plant breeding. Delhi: New Age International. Silva, A.R. & Dias, C.T.S. (2013) A cophenetic correlation coefficient for Tocher's method. Pesquisa Agropecuaria Brasileira, 48:589-596.

Vasconcelos, E.S.; Cruz, C.D.; Bhering, L.L.; Resende Junior, M.F.R. (2007) Alternative methodology for the cluster analysis. Pesquisa Agropecuaria Brasileira, 42:1421-1428.

#### Examples

```
data("Dados.MED")
Dist=Distancia(Dados.MED,Metodo=6)
Tocher(Dist)
```
VariaveisCanonicas *Analise de variaveis canonicas*

#### Description

Esta funcao faz a analise dos dados pelo metodo de variaveis canonicas.

#### Usage

```
VariaveisCanonicas(Dados,
             Modelo=1,
              Fator=NULL,
               xlab="VC1",
               ylab="VC2",
               CR=TRUE,
               CorPlot=TRUE,
               CorCol="red",
               VarCol ="blue",
               bty="L",
               Perc=0.1)
```
#### Arguments

Dados Matriz contendo os dados para execucao da MANOVA. Para cada modelo o conjunto de dados precisa estar organizado de uma forma apropriada:

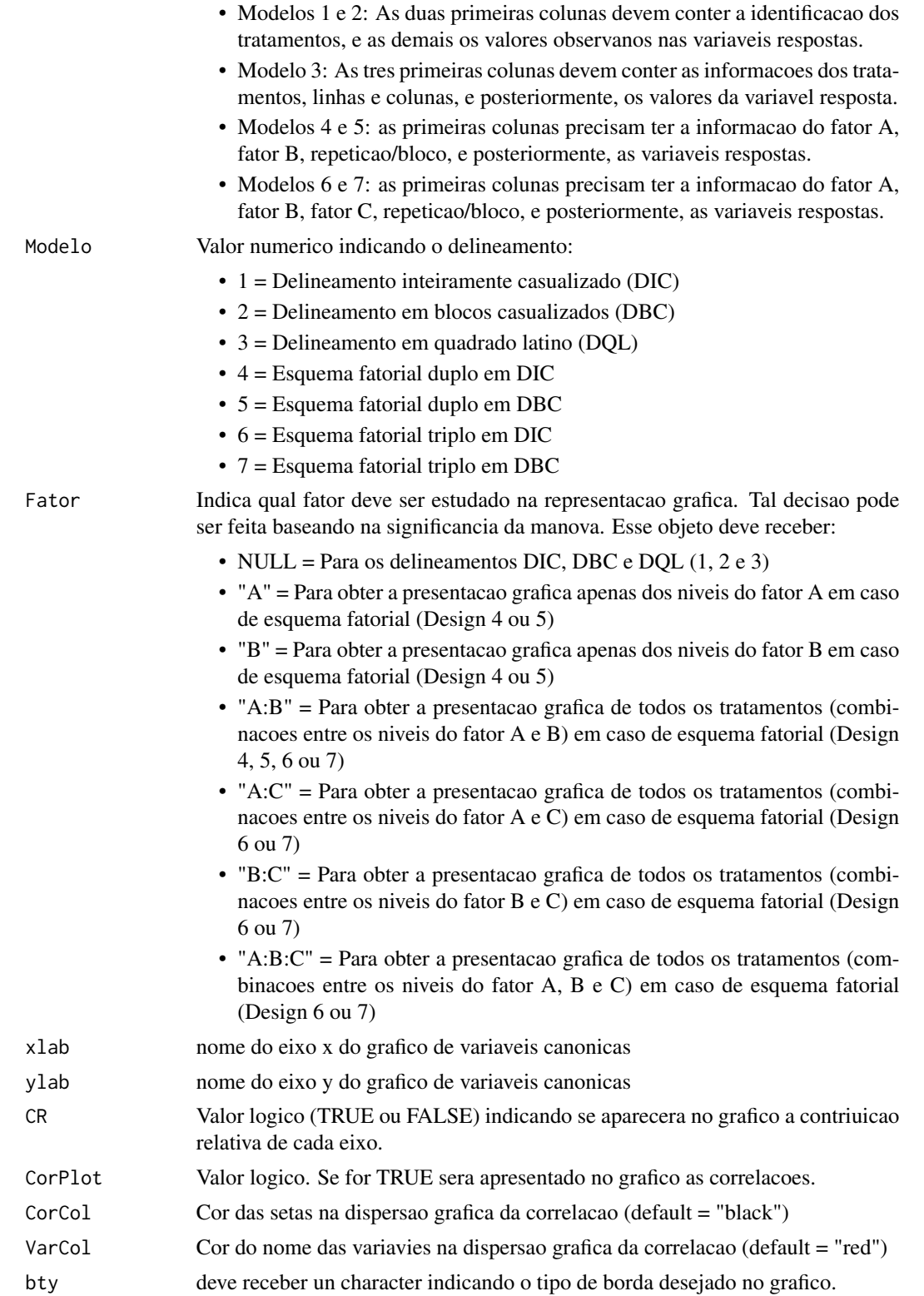

<span id="page-36-0"></span>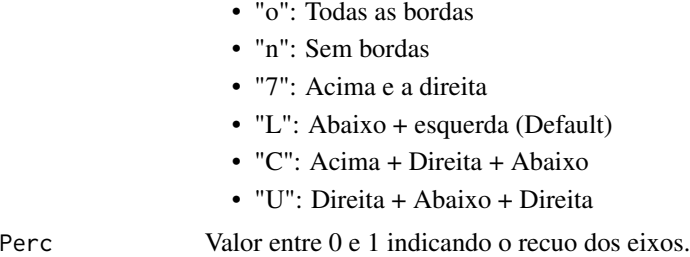

#### Value

A funcao retorna resultados associados as variaveis canonicas.

# References

PlayList "Curso de Analise Multivariada": https://www.youtube.com/playlist?list=PLvth1ZcREyK72M3lFl7kBaHiVh5W53

CRUZ, C.D. and CARNEIRO, P.C.S. Modelos biometricos aplicados ao melhoramento genetico. 3nd Edition. Vicosa, UFV, v.2, 2014. 668p. (ISBN: 8572691510)

FERREIRA, D.F. Estatistica Multivariada. (2018) 3ed. UFLA. 624p. (ISBN 13:978 8581270630)

HAIR, J.F. Multivariate Data Analysis. (2016) 6ed. Pearson Prentice HalL. (ISBN 13:978 0138132637)

#### See Also

[lm](#page-0-0), [manova](#page-0-0)

# Examples

```
#Delineamento inteiramente casualizado (DIC)
data("Dados.DIC")
VariaveisCanonicas(Dados.DIC,1)
#Delineamento em blocos casualizados (DBC)
data(Dados.DBC)
VariaveisCanonicas(Dados.DBC,2,CorCol = "red",VarCol = "red")
#Delineamento em quadrado latino (DQL)
data(Dados.DQL)
VariaveisCanonicas(Dados.DQL,3)
#Esquema fatorial duplo em DIC
data(Dados.Fat2.DIC)
VariaveisCanonicas(Dados.Fat2.DIC,4,Fator="A:B")
VariaveisCanonicas(Dados.Fat2.DIC,4,Fator="A")
VariaveisCanonicas(Dados.Fat2.DIC,4,Fator="B")
#Esquema fatorial duplo em DBC
data(Dados.Fat2.DBC)
VariaveisCanonicas(Dados.Fat2.DBC,5,Fator="A:B")
VariaveisCanonicas(Dados.Fat2.DBC,5,Fator="A")
VariaveisCanonicas(Dados.Fat2.DBC,5,Fator="B")
```

```
#Esquema fatorial triplo em DIC
data(Dados.Fat3.DIC)
VariaveisCanonicas(Dados.Fat3.DIC,6,Fator="A:B")
VariaveisCanonicas(Dados.Fat3.DIC,6,Fator="A")
VariaveisCanonicas(Dados.Fat3.DIC,6,Fator="B")
```

```
#Esquema fatorial triplo em DBC
data(Dados.Fat3.DBC)
VariaveisCanonicas(Dados.Fat3.DBC,7,Fator="A:B")
VariaveisCanonicas(Dados.Fat3.DBC,7,Fator="A")
VariaveisCanonicas(Dados.Fat3.DBC,7,Fator="B")
```
# <span id="page-38-0"></span>Index

∗ datasets Dados.BIN, [10](#page-9-0) Dados.CAT, [10](#page-9-0) Dados.DBC, [11](#page-10-0) Dados.DBC.Misto, [12](#page-11-0) Dados.DIC, [12](#page-11-0) Dados.DQL, [13](#page-12-0) Dados.Fat2.DBC, [13](#page-12-0) Dados.Fat2.DIC, [14](#page-13-0) Dados.Fat3.DBC, [14](#page-13-0) Dados.Fat3.DIC, [15](#page-14-0) Dados.FMI.Quali, [16](#page-15-0) Dados.FMI.Quanti, [16](#page-15-0) Dados.MED, [17](#page-16-0) Dados.Misto, [17](#page-16-0) ApplyDissimilaridade, [2](#page-1-0) ComponentesPrincipais, [3,](#page-2-0) *[8](#page-7-0)* ComponentesPrincipais.Misto, [5](#page-4-0) CoordenadasPrincipais, [7](#page-6-0) CorrelacaoMantel, [8](#page-7-0) Dados.BIN, [10](#page-9-0) Dados.CAT, [10](#page-9-0) Dados.DBC, [11](#page-10-0) Dados.DBC.Misto, [12](#page-11-0) Dados.DIC, [12](#page-11-0) Dados.DQL, [13](#page-12-0) Dados.Fat2.DBC, [13](#page-12-0) Dados.Fat2.DIC, [14](#page-13-0) Dados.Fat3.DBC, [14](#page-13-0) Dados.Fat3.DIC, [15](#page-14-0) Dados.FMI.Quali, [16](#page-15-0) Dados.FMI.Quanti, [16](#page-15-0) Dados.MED, [17](#page-16-0) Dados.Misto, [17](#page-16-0) Dendograma, [18](#page-17-0) Dendrograma, *[18](#page-17-0)*, [18](#page-17-0) dist, *[3](#page-2-0)*, *[19](#page-18-0)*, *[26](#page-25-0)*

Distancia, [20,](#page-19-0) *[31](#page-30-0)* eigen, *[5,](#page-4-0) [6](#page-5-0)* hclust, *[3](#page-2-0)*, *[19](#page-18-0)* HeatPlot, [22](#page-21-0) lm, *[25](#page-24-0)*, *[30](#page-29-0)*, *[37](#page-36-0)* MANOVA, [24](#page-23-0) manova, *[25](#page-24-0)*, *[30](#page-29-0)*, *[37](#page-36-0)* MediaDistancia, [26,](#page-25-0) *[31](#page-30-0)* Multicolinearidade, [27](#page-26-0) MultivariateAnalysis *(*MultivariateAnalysis package*)*, [28](#page-27-0) MultivariateAnalysis package, [28](#page-27-0) Normatiza, [28](#page-27-0) PairComp, [29](#page-28-0) PCAmix, *[6](#page-5-0)* pcoa, *[8](#page-7-0)* princomp, *[5,](#page-4-0) [6](#page-5-0)* Quant2Quali, [31](#page-30-0) SummaryDistancia, [32](#page-31-0) Tocher, [34](#page-33-0) VariaveisCanonicas, [35](#page-34-0)